**User Guide** 

# **Web Chat for IIS**

**Release 5.0** 

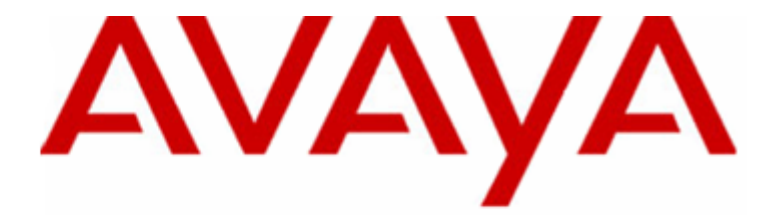

# **Contact Center Express**

#### © 2010 Avaya Inc. All Rights Reserved.

#### **Notice**

While reasonable efforts were made to ensure that the information in this document was complete and accurate at the time of printing, Avaya Inc. can assume no liability for any errors. Changes and corrections to the information in this document may be incorporated in future releases.

#### **Documentation disclaimer**

Avaya Inc. is not responsible for any modifications, additions, or deletions to the original published version of this documentation unless such modifications, additions, or deletions were performed by Avava.

#### **Link disclaimer**

Avaya Inc. is not responsible for the contents or reliability of any linked Web sites referenced elsewhere within this Documentation, and Avaya does not necessarily endorse the products, services, or information described or offered within them. We cannot guarantee that these links will work all of the time and we have no control over the availability of the linked pages.

#### **License**

USE OR INSTALLATION OF THE PRODUCT INDICATES THE END USER'S ACCEPTANCE OF THE TERMS SET FORTH HEREIN AND THE GENERAL LICENSE TERMS AVAILABLE ON THE AVAYA WEBSITE AT http://support.avaya.com/LicenseInfo/ ("GENERAL LICENSE TERMS"). IF YOU DO NOT WISH TO BE BOUND BY THESE TERMS, YOU MUST RETURN THE PRODUCT(S) TO THE POINT OF PURCHASE WITHIN TEN (10) DAYS OF DELIVERY FOR A REFUND OR CREDIT.

Avaya grants End User a license within the scope of the license types described below. The applicable number of licenses and units of capacity for which the license is granted will be one (1), unless a different number of licenses or units of capacity is specified in the Documentation or other materials available to End User. "Designated Processor" means a single stand-alone computing device. "Server" means a Designated Processor that hosts a software application to be accessed by multiple users. "Software" means the computer programs in object code, originally licensed by Avaya and ultimately utilized by End User, whether as stand-alone Products or pre-installed on Hardware. "Hardware" means the standard hardware Products, originally sold by Avaya and ultimately utilized by End User.

#### **License type(s)**

**Concurrent User License (CU)**. End User may install and use the Software on multiple Designated Processors or one or more Servers, so long as only the licensed number of Units are accessing and using the Software at any given time. A "Unit" means the unit on which Avaya, at its sole discretion, bases the pricing of its licenses and can be, without limitation, an agent, port or user, an e-mail or voice mail account in the name of a person or corporate function (eg., webmaster or helpdesk), or a directory entry in the administrative database utilized by the Product that permits one user to interface with the Software. Units may be linked to a specific, identified Server.

#### **Copyright**

Except where expressly stated otherwise, the Product is protected by copyright and other laws respecting proprietary rights. Unauthorized reproduction, transfer, and or use can be a criminal, as well as a civil, offense under the applicable law.

#### **Third-party components**

Certain software programs or portions thereof included in the Product may contain software distributed under third party agreements ("Third Party Components"), which may contain terms that expand or limit rights to use certain portions of the Product ("Third Party Terms"). Information identifying Third Party Components and the Third Party Terms that apply to them is available on Avaya's web site at: http://support.avaya.com/ThirdPartyLicense/.

#### **Avaya fraud intervention**

If you suspect that you are being victimized by toll fraud and you need technical assistance or support, call Technical Service Center Toll Fraud Intervention Hotline at +1-800-643-2353 for the United States and Canada. Suspected security vulnerabilities with Avaya Products should be reported to Avaya by sending mail to: securityalerts@avaya.com.

For additional support telephone numbers, see the Avaya Web site: http://www.avaya.com/support.

#### **Trademarks**

Avaya is a trademark of Avaya Inc.

All non-Avaya trademarks are the property of their respective owners.

#### **Avaya support**

Avaya provides a telephone number for you to use to report problems or to ask questions about your contact center. The support telephone number is 1-800-242-2121 in the United States. For additional support telephone numbers, see the Avaya Web site: http://www.avaya.com/support.

For the most current versions of documentation, go to the Avaya Support Web site: http://support[.avaya.com](http://support.avaya.com).

### Contents

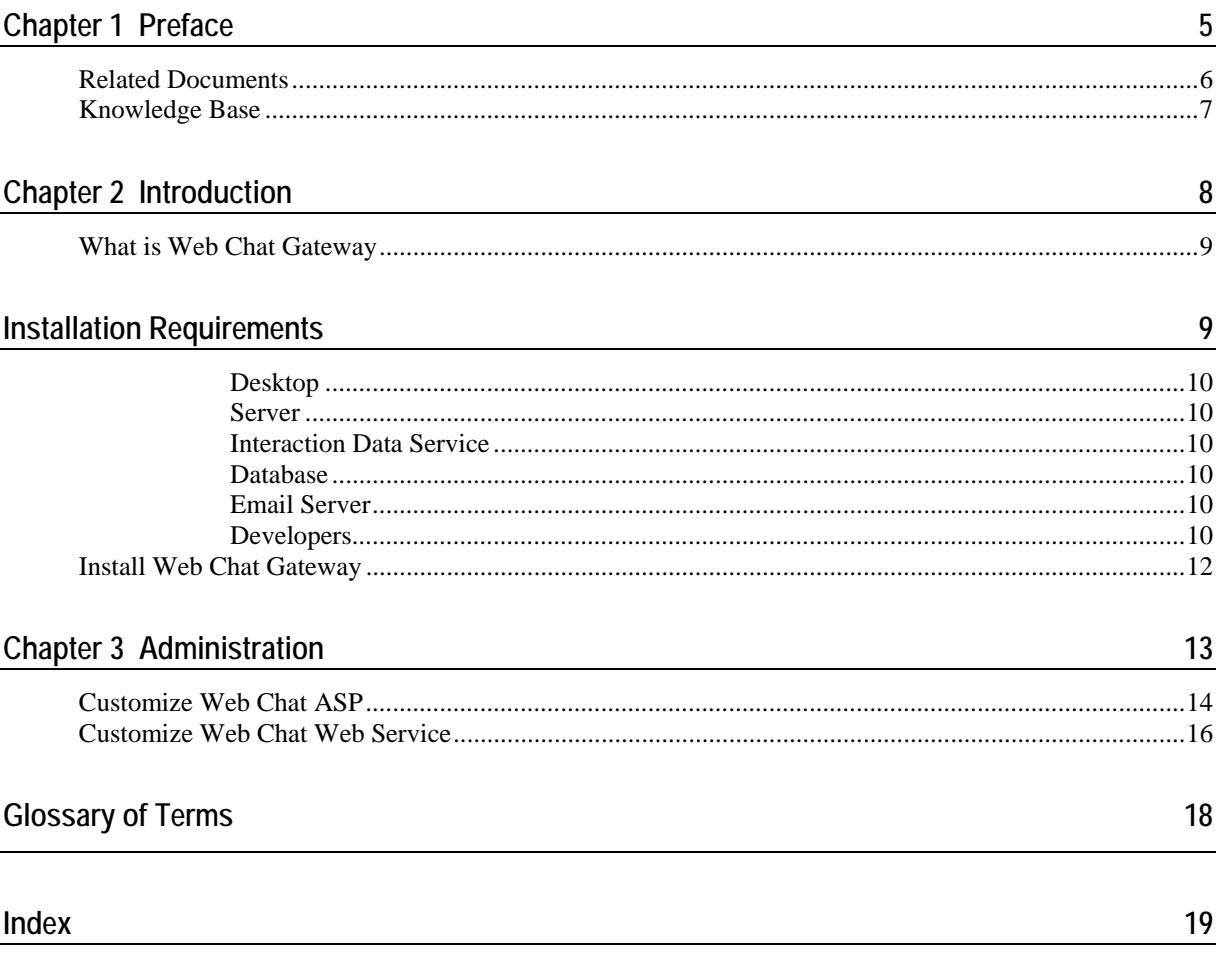

### C HAPTER 1

## **Preface**

The following few pages provides information that will help you use this document.

### **In This Chapter**

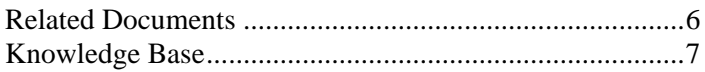

### <span id="page-5-1"></span><span id="page-5-0"></span>**Related Documents**

For more information on how the Web Chat Gateway interacts with the Simple Messaging Media Store, refer to the *Simple Messaging Media Store User Guide*.

For more information on how Contact Center Express media stores interact with the Media Director, refer to the *Media Director User Guide*.

### <span id="page-6-1"></span><span id="page-6-0"></span>**Knowledge Base**

For information on any errors and updates relating to this document, visit the *Avaya Support Web site:* [http://support.avaya.com](http://support.avaya.com/).

<span id="page-7-0"></span>C HAPTER 2

### **Introduction**

**In This Chapter** 

What is Web Chat Gateway ...............................................9

### **What is Web Chat Gateway**

Web Chat Gateway interacts with the Simple Messaging Media Store to give internet-using customers the ability to interact with call center agents. Web chat functionality allows the customer, browsing the client's web site, to click a URL and have a session initiated with the call center agent. Using this session, the customer and agent can exchange text-based messages allowing a simple conversation to take place.

### <span id="page-8-0"></span>**System Requirements**

#### **In This Chapter**

[Installation Requirements....](#page-8-0).................................. 9

### **Installation Requirements**

The specifications listed here are the minimum recommended. As far as is known and unless otherwise stated, Contact Center Express and its components should be compatible with all higher specification hardware configurations and software versions than those listed in the following section:

#### **Desktop**

For Contact Center Express Desktop, Contact Center Express Reporting, Contact Center Express Control Panel:

- **Hardware:**
	- 1.6 GHz Pentium
	- 512MB of RAM-50MB of free hard disk space
	- DVD drive
	- Graphics card capable of supporting 1024 x 768 resolution monitor
	- Mouse or other Windows-compatible pointing device
	- TCP/IP LAN connection
- **Software:**
	- Windows 7 Home, Premium, Professional, Ultimate, and Enterprise
	- Windows Vista Business and Enterprise
	- Windows XP Professional 32-bit SP2, SP3
	- Citrix Presentation Server 4.5 or Windows Terminal Services 32-bit
	- Microsoft Internet Explorer 7.0
	- Microsoft .Net Framework 3.5 SP1

#### **Servers**

- **Hardware:**
	- A 2.4 GHz Pentium with 2GB RAM.
- **Software:**
	- Windows 2003 Server (Enterprise and Standard) 32-bit
	- Windows 2008 Server (Enterprise and Standard) 32-bit and 64-bit
	- Microsoft Internet Explorer 6.0 SP1
	- Microsoft .Net Framework 3.5 SP1
	- Application Enablement Services (AE Services) client software release 4.2.1, 5.2 and 6.1

#### **Core Server**

- **Dedicated server for:**
	- License Director
	- XML Server
	- Configuration Server
	- Application Management Director
	- Media Director-Media Stores and Gateways
	- Call Routing Server
	- Virtual Agent
	- Task Director
- **For Email only POP3/SMTP supported:**
	- Microsoft Exchange Server 6.5, 2003, 2007

#### **Interaction Data Service Server**

Dedicated Server for Interaction Data Service - excluding Microsoft Internet Explorer which is not required.

#### **Database Server**

- **Dedicated server for:**
	- Interaction Data Server (ActiveInteractionData)
	- Configuration Server (ACS)
	- ASMSControl Database
	- ASMSData and ASContact Databases may be installed either on Microsoft SQL Server 2005 or 2008 Standard, Enterprise, and Express with Advance Services

#### **Developers**

- **Developing applications on or with:**
	- Windows 7 Home, Premium, Professional, Ultimate, and Enterprise
	- Windows XP Professional 32-bit SP2, SP3 with Microsoft Visual Studio 2005 and 2008
	- Windows 2003 Server 32-bit Standard and Enterprise
	- Windows 2008 Server 32-bit and 64-bit Standard and Enterprise
	- Microsoft Internet Explorer 6.0 SP1
	- Microsoft .Net Framework 3.5 SP1
	- Application Enablement Services (AE Services) client software release 4.2.1, 5.2, and 6.1

### <span id="page-11-0"></span>**Install Web Chat Gateway**

Web Chat Gateway is installed as a separate server component. For full instructions on how to install this application, refer to the *Contact Center Express Installation Guide*.

The *Contact Center Express Installation Guide* is on the Contact Center Express DVD (Overview and Miscellaneous folder) or can be downloaded from the *Avaya Support Web site:* http://support[.avaya.com.](http://support.avaya.com/)

### <span id="page-12-0"></span>C HAPTER 3

# **Administration**

### **In This Chapter**

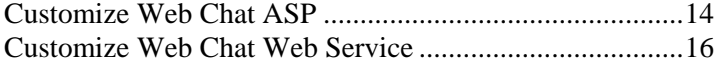

### <span id="page-13-1"></span><span id="page-13-0"></span>**Customize Web Chat ASP**

**Note**: In general, you shouldn't need to change the default configuration data in the web.config file. If you entered the remote service names and IDs during the installation of the Web Chat ASP, you do not need to manually configure them via the web.config file.

#### ¾ *To customize the Web Chat ASP application:*

- **1** Locate the WebChatASP folder on your IIS web server: C:\Program Files\Avaya\Contact Center Express\Server\Media Gateways\Web Chat for IIS.
- **2** Open the 'web.config' file in a text editor like Notepad.
- **3** Where necessary, customize the following remote services parameters.

Note: If you entered the remote service names and IDs during the installation of the Web Chat ASP, you do not need to manually configure them via the web.config file.

The web.config file can contain as many services as desired but must contain at least one service. Each **serviceName** and **serviceID** pair must match a **Remote Service Name** and **Remove Service ID** combination already configured in Web Chat Gateway.

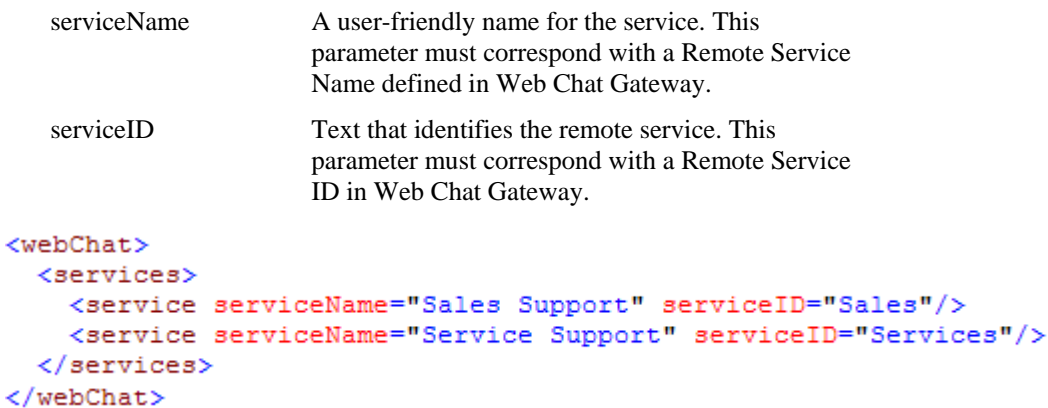

Here is an example with two services configured:

**4** Configure the following application parameters:

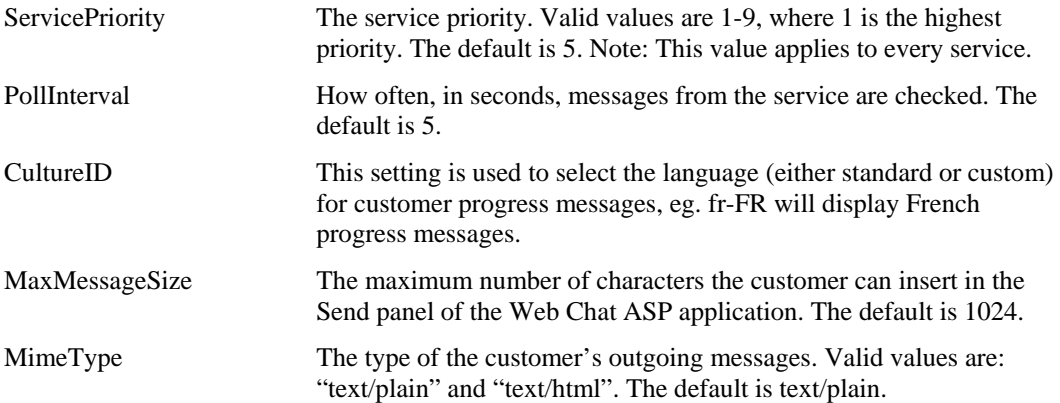

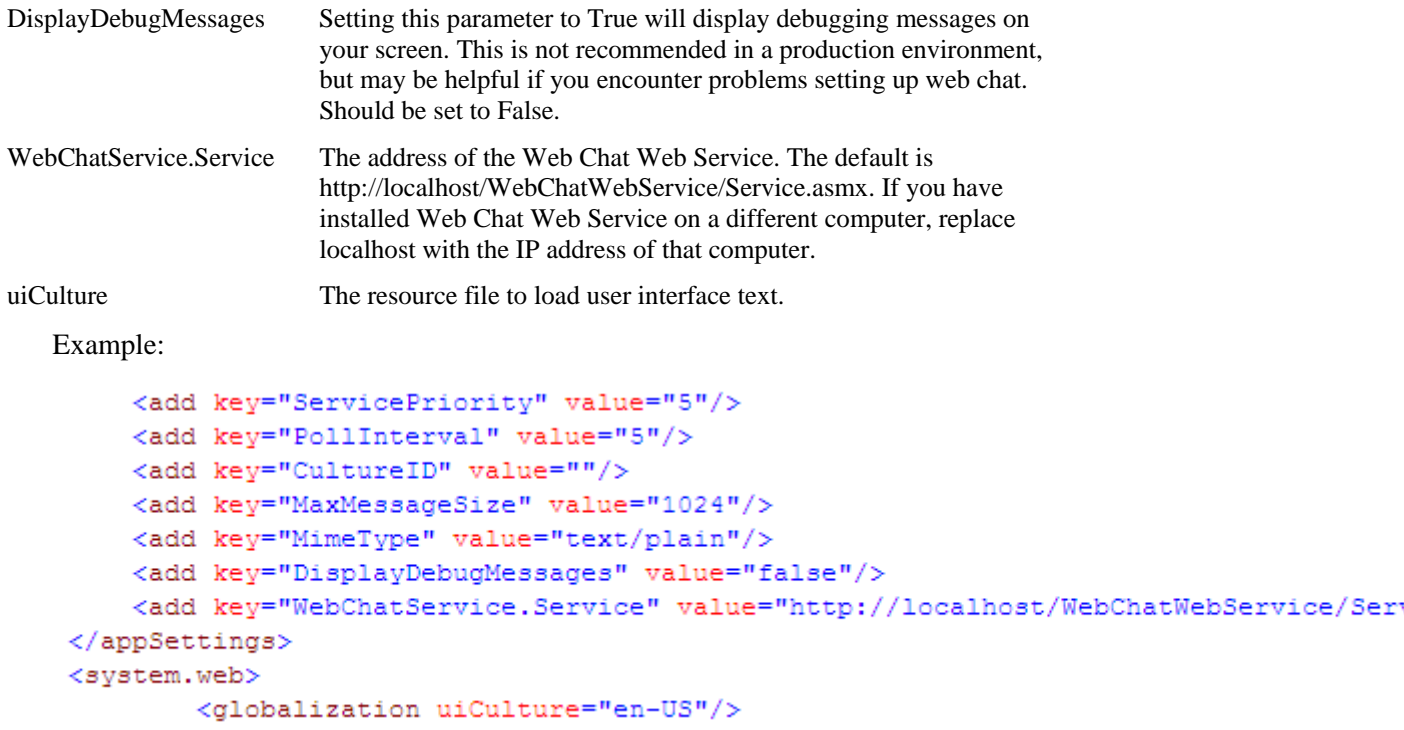

**Note:** Web Chat Gateway should be restarted before you try to connect to the web page.

### <span id="page-15-1"></span><span id="page-15-0"></span>**Customize Web Chat Web Service**

**Note**: In general, you shouldn't need to change the default configuration data in the web.config file. If you create a password-protected user account during the installation of the Web Chat Web Service, the user name is saved in the web.config file and both the user name and password are saved into the Windows user account.

#### ¾ *To customize the Web Chat Web Service:*

- **1** Locate the WebChatWebService folder on your IIS web server: C:\Program Files\Avaya\Contact Center Express\Server\Media Gateways\Web Chat for IIS.
- **2** Open the 'web.config' file in a text editor like Notepad.
- **3** Where necessary, customize the following parameters:

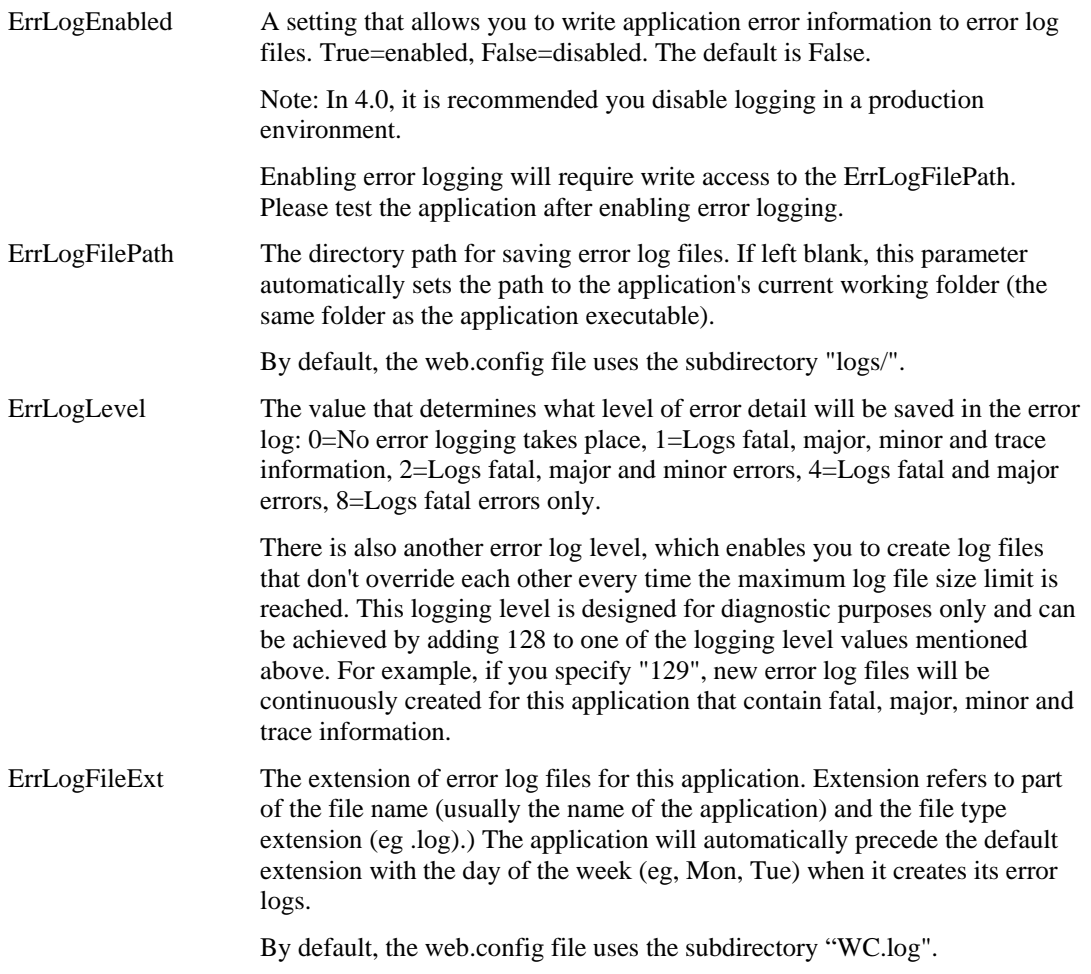

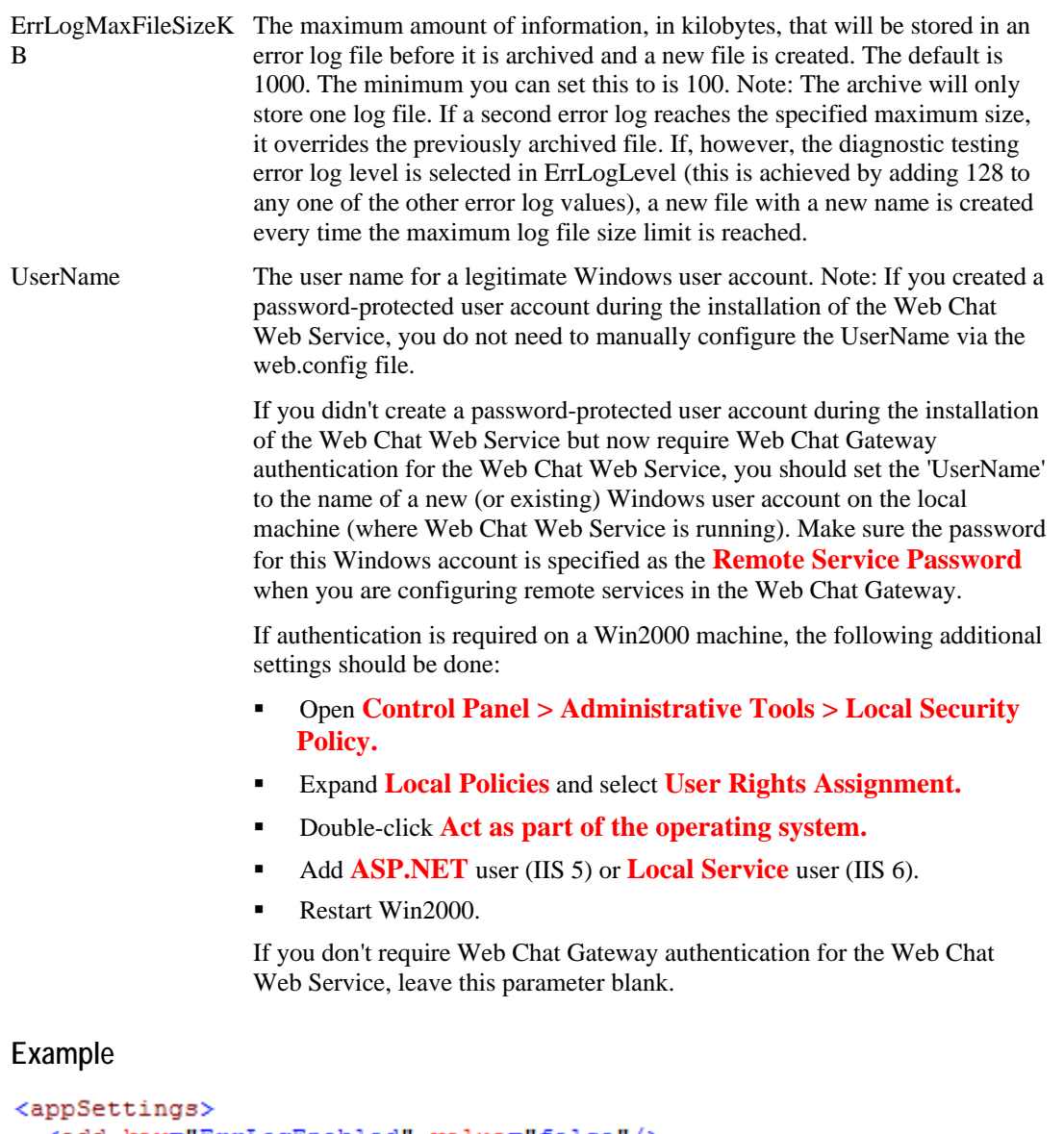

```
<add key="ErrLogEnabled" value="false"/>
  <add key="ErrLogFilePath" value="logs/"/>
  <add key="ErrLogLevel" value="1"/>
  <add key="ErrLogFileExt" value="WC.log"/>
  <add key="ErrLogMaxFileSizeKB" value="1000"/>
  <add key="UserName" value="{Windows User Account}"/>
</appSettings>
```
### <span id="page-17-0"></span>**Glossary of Terms**

#### **Contact Center Express Desktop Work item Work item**

A component used to build Media Director client-side applications. It allows the user to establish a remoting connection (using .Net built-in gtcp channel) between the host application and the Media Proxy to receive work items of the specified media store type.

#### **Media Director**

A service that receives work items from media  $\cdot$  it is arrives at an agent. store applications, stores those work items in its internal queues, and then uses Avaya Communication Manager algorithms to distribute the items to available agents. One Media Director can handle the work items from multiple media stores.

#### **Media Proxy**

A service, normally running on the same machine as the Media Director client application, that receives work items from the Media Director and dispatches them to client applications based on their specified work item type (ie. what media store they came from).

#### **Media store**

An application that receives job requirements (work items) from a particular channel (eg. email server, web server or SQL database), processes those requirements and then queues them to the Media Director for delivery to agents.

#### **Q**

#### **Queue**

A holding area for calls waiting to be answered in the order they were received. Calls in a queue may have different priority levels, in which case, calls with a higher priority are answered first.

#### **C W**

A task created by a media store and sent to an agent via the Media Director for processing. The task could be an email, a web chat session or an outbound call request. The Media Director uses the queuing algorithms built into your Avaya Communication Manager to distribute work items (as phantom calls) and **M blend** them with traditional voice calls.

The visual presentation of an interaction when

## <span id="page-18-0"></span>**Index**

#### **A**

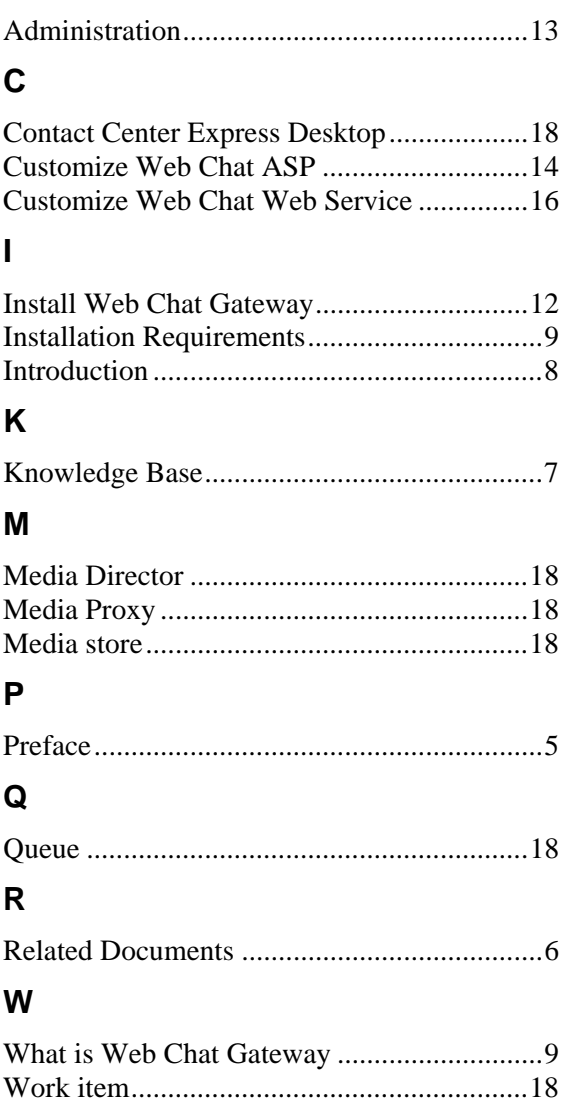